**Turing Machine Simulator Crack With Keygen Download X64**

## **[Download](http://evacdir.com/trackless/ZG93bmxvYWR8QjJWTldOc05ueDhNVFkxTkRVeU1qRXhNSHg4TWpVNU1IeDhLRTBwSUZkdmNtUndjbVZ6Y3lCYldFMU1VbEJESUZZeUlGQkVSbDA.duffles?refraining=jordanian.lindsayolives/provoking.VHVyaW5nIE1hY2hpbmUgc2ltdWxhdG9yVHV)**

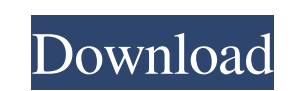

**Turing Machine Simulator Crack (Updated 2022)**

- Simulation of a Turing Machine. - Help files are provided for help. - Load and save files. - Prints a random move for every program. The program checks a number of rules, and if a number is guessed, it acts as if a rule was broken. The error will cause the program to loop, eventually finding the right number. Rules to Guess are:  $-0 - 1 - 2 - 3 - 4 - 5 - 6 - 7 - 8 - 9 - 10 - 11$ - 12 - 13 - 14 - 15 - 16 - 17 - 18 - 19 - 20 - 21 - 22 - 23 - 24 - 25 - 26 - 27 - 28 - 29 - 30 - 31 - 32 - 33 - 34 - 35 - 36 - 37 - 38 - 39 - 40 - 41 - 42 - 43 - 44 - 45 - 46 - 47 - 48 - 49 - 50 - 51 - 52 - 53 - 54 - 55 - 56 - 57 - 58 - 59 - 60 - 61 - 62 - 63 - 64 - 65 - 66 - 67 - 68 - 69 - 70 - 71 - 72 - 73 - 74 - 75 - 76 - 77 - 78 - 79 - 80 - 81 - 82 - 83 - 84 - 85 - 86 - 87 - 88 - 89 - 90 - 91 - 92 - 93 - 94 - 95 - 96 - 97 - 98 - 99 - 100 - 101 - 102 - 103 - 104 - 105 - 106 - 107 - 108 - 109 - 110 - 111 - 112 - 113 - 114 - 115 - 116 - 117 - 118 - 119 - 120 - 121 - 122 - 123 - 124 - 125 - 126 - 127 - 128 - 129 - 130 - 131 - 132 - 133 - 134 - 135 - 136 - 137 - 138 - 139 - 140 - 141 - 142 -

Sockso is an MIT licensed multi-purpose, multi-scripting, scripting language for the Windows platform. Synology Description: Synology is a home automation network that can control your home appliances. Virtual Socket Programming and How It Works Virtual Socket Programming is a feature that allows games to use the same network code for networked multiplayer with other games, while all the user interface and logic is done in the game's server. Virtual Socket Programming can also help the server program handle the number of connections, as it allows the server to handle multiple simultaneous connections. In this course, you will learn about: - How to implement virtual socket programming - Interfaces used to handle multiple connections - How to send, receive and decode packets - Using encodings in packets - How packet sniffers work - Packet flows - How to decode packet information - Advanced features of socket programming - Common problems you might encounter This course is recommended for anyone who wants to understand how Virtual Socket Programming works. SMTP, POP3 and IMAP Protocols The SMTP, POP3 and IMAP protocols are the standard methods of communication between a mail user's computer and a web-based mail server. Learn about the features and functions of each protocol, and the differences between them. Discover which ones are the most popular, and why. SmarTSP SmarTSP is a TSP solver written in C++ that runs on Windows, Mac OS X, and Linux. The algorithms implemented by SmarTSP are new or improved versions of classical algorithms and can solve TSP instances significantly better than existing solvers. SmarTSP is available under the GNU GPL license, so if you are looking for a free TSP solver, SmarTSP is your tool. SmarTSP has two main features: an easyto-use command line interface, and a graphical user interface for exploring the state space of the TSP and the solutions. Software Development Tools and Profilers The path towards better software development tools and profilers has a number of common features, such as well-defined interfaces for client and server, libraries for handling network communication, and a platform-independent programming language for the user interface. The selected profilers must support the feature set, must be free, and must be convenient to install and use. Socket Programming Socket programming enables an application to

connect to and send and 77a5ca646e

The Turing Machine simulator program is very easy to use. The user just needs to specify the input, which is processed by the software and then a simulation is run. It uses a very simple Java 2 syntax. The user can simulate the TM with and without error. User Interface: 1. Select an input 2. Select an output (optional) 3. Select an exit (optional) 4. Select a TM model (default=B1) 5. Click'start' 6. Click 'Stop' (optionally) NOTE: The error symbol '-' can also be specified Error symbol: - Ex.: 0100100110 Ex.: 1010010110 Ex.: 1010010110- Ex.: 0100101110 Ex.: 1010010110- Error symbols are explained in later sections. TM model: If the TM model is not specified then a default model is used. The following are the default models: A1-Members Melodic Resources Kanji Palindrome Thursday, February 14, 2013 Stoïkosti Pik-Michi was a famous Russian violinist and teacher from the early 20th century. His students, among them a young Jan Mark are taught to appreciate his warm and gentle yet profound instruction. About the Teaching DVD: Kanji Stoi-kosti Pik-Michi is an example of a Japanesespeaking violinist who emigrated to the USA in the early 20th century. He started learning violin at the age of five. He is an excellent violinist and an important influence on the USA violin scene. He taught famous violinists like Aaron Copland, Sergei Rachmaninov and Jan Mark. In this DVD clip, Jan Mark explains Stoïkosti Pik-Michi's classic Suzuki method. He offers an in-depth look at Pik-Michi's pedagogical methods. Melodic is a blog of the violin. It is an online repository of articles, educational products and videos. It was started in February 2011 and closed down in June 2014. If you would like to contribute to the blog or would like to learn more about the operation of the blog, please email us.Contractor Review A contractor review is a free online directory, consisting of reviews of contractors. It is a site similar to Angie's List, or similar review site

Based on Artificial Intelligence idea invented by Alan Turing, a program is created to simulate a Turing Machine. The simulating program is easy to use and gives an idea of how a Turing Machine works. HOW TO USE? Select the language in which to simulate the TM Select the alphabet which the language will be using. In the example below the alphabet was chosen to be {0,1,2} Select the TM the language is simulating. In this example it was a 5-state TM Select the number of steps to run the TM Press "Simulate" and the TM is simulated Select the desired output to print the steps of the simulation Press "Stop" to stop the simulation The output of the simulation is a list of the steps performed by the TM. You can see all the characters on the tape and a progress bar showing the progress. To save and load the program a menu is provided. In the menu Select the language, Alphabet and the TM. To save a program select "Save program". The program will be saved in a file of the same name as the language selected (for example for 'English' and '0' the file name would be 0.tm) To load a program select "Load program". The program will be loaded from a file of the same name as the language selected (for example for '0' and '0.tm' the file name would be 0.tm). Programming/GUI for a Turing Machine This is a program based on Artificial Intelligence and the theory of computers that was developed by Alan Turing. It is a concept in computer science that attempts to represent and simulate the functions of the brain. This is a simple program that tries to solve the halting problem, or the question of whether a TM can always be instructed to halt, or to run indefinitely. It starts by asking you what you think is the halting condition of the TM. The answer to the question is whatever you want it to be (0 for all symbols, 2 for the symbol 1, etc.). Once you have selected a condition, the program will try to convert this to a word in the alphabet that the TM understands (0,2,1, etc.). If the TM does not understand the word then it will take a guess at what it thinks it should be. If the TM understands the word then it will convert it to a word in its alphabet, and the program will compare both words and find if they are the same. If the words are the same then the program will print a success message and if not it will print a failure message. The program will start the simulation, print the initial tape, and start the TM running, waiting for it to halt. Once the TM has halted, the program will stop the simulation, print the final tape, print

(2) High resolution (1280x720) & 1024x768; Windows® 95/98/ME/NT4/2000/XP/Vista (32-bit), or Macintosh® OS X® 10.4.2 (64-bit); 2 GB RAM (XP and Vista users need 4 GB). No configuration. It's ready to play! Note: Mac OSX 10.4.3 users, please install patch before play. (3) Fast Internet connection is recommended. Note: Fast LAN is recommended

<https://santoshkpandey.com/iplookup-crack-license-key-free-download-3264bit/> <https://aposhop-online.de/2022/06/06/comic-sounds-add-on-for-morphvox/> [https://chgeol.org/wp-content/uploads/2022/06/HEY\\_Live.pdf](https://chgeol.org/wp-content/uploads/2022/06/HEY_Live.pdf) <https://juliepetit.com/insomniate-2-0-6-9-free-download-x64/> <https://mentalconnect.org/wp-content/uploads/2022/06/tatiell.pdf> [https://social.urgclub.com/upload/files/2022/06/5tHUCrNJxLyGZz84fZoe\\_06\\_764931d2edc74dbc49d88ccd0e6603e9\\_file.pdf](https://social.urgclub.com/upload/files/2022/06/5tHUCrNJxLyGZz84fZoe_06_764931d2edc74dbc49d88ccd0e6603e9_file.pdf) [https://plugaki.com/upload/files/2022/06/4rXCJ3THhuTKUY1gnvnZ\\_06\\_e9a8825afc2431143d5584d9ecd11c2b\\_file.pdf](https://plugaki.com/upload/files/2022/06/4rXCJ3THhuTKUY1gnvnZ_06_e9a8825afc2431143d5584d9ecd11c2b_file.pdf) <http://www.astrojan.nl/wp-content/uploads/2022/06/verltrys.pdf> [http://dealskingdom.com/wp-content/uploads/2022/06/Silverlight\\_Chat.pdf](http://dealskingdom.com/wp-content/uploads/2022/06/Silverlight_Chat.pdf) [https://vukau.com/upload/files/2022/06/BkHgzyczeVfpg1sUoqmO\\_06\\_e9a8825afc2431143d5584d9ecd11c2b\\_file.pdf](https://vukau.com/upload/files/2022/06/BkHgzyczeVfpg1sUoqmO_06_e9a8825afc2431143d5584d9ecd11c2b_file.pdf)